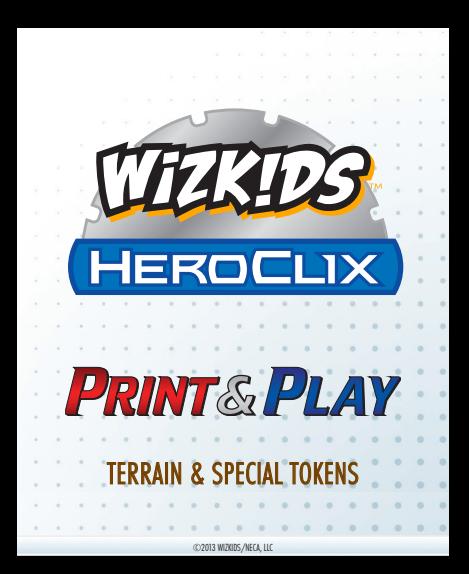

## PRINTING INSTRUCTIONS

- 1. From Adobe® Reader® or Adobe® Acrobat® open the print dialog box (*File>Print or Ctrl/Cmd+P*).
- 2. Under *Pages to Print>Pages* input the pages you would like to print. If printing multiples of the same page input the page number multiple times (ex: 3,3,3,3,8,8,8,8).
- 3. Under Page Sizing & Handling>Size select Actual size.
	- Under Page Sizing & Handling>Multiple> Pages per sheet select Custom and enter 4 by 6.

## PRINTING INSTRUCTIONS (CONTINUED)

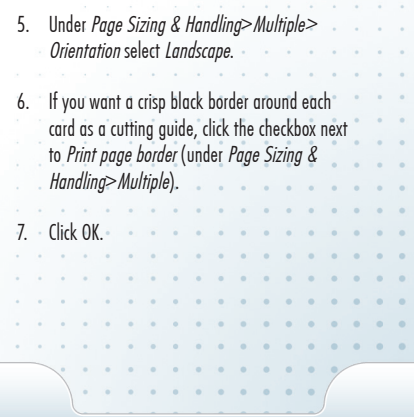

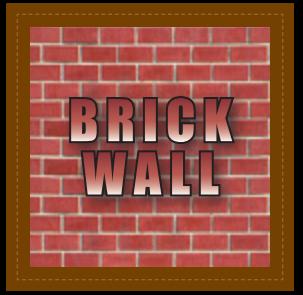

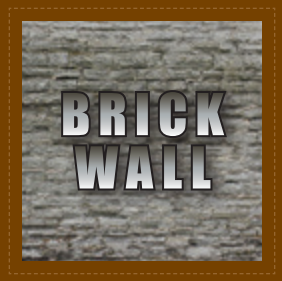

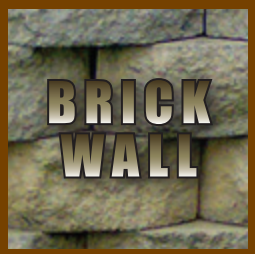

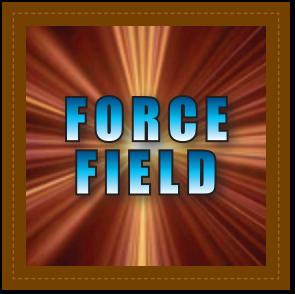

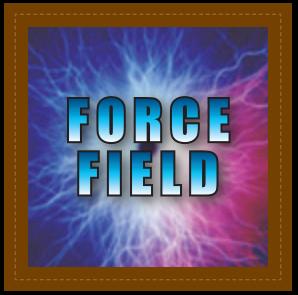

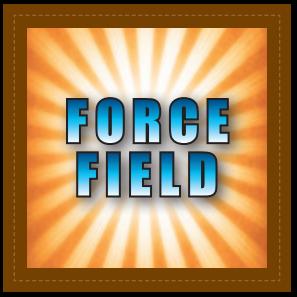

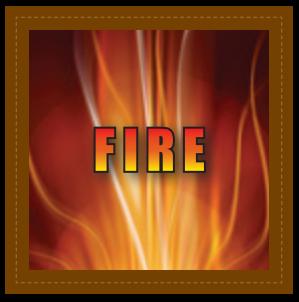

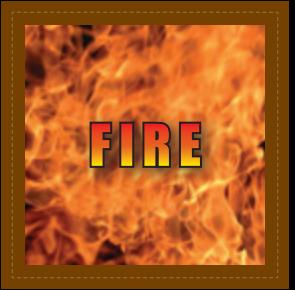

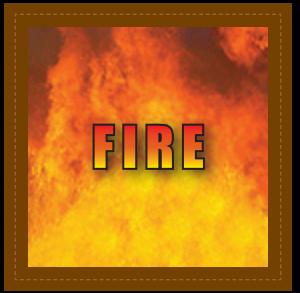

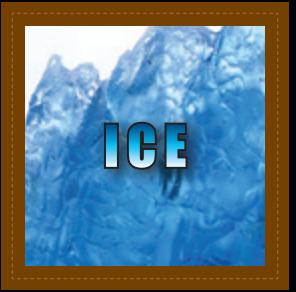

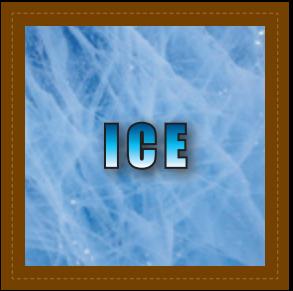

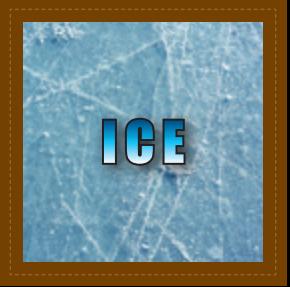

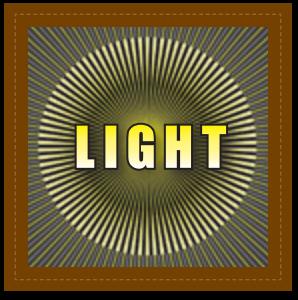

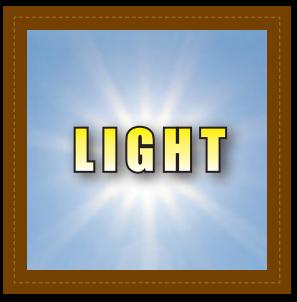

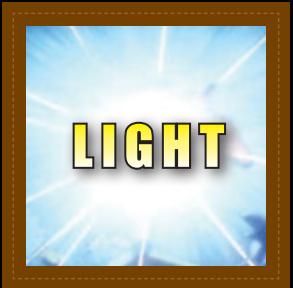

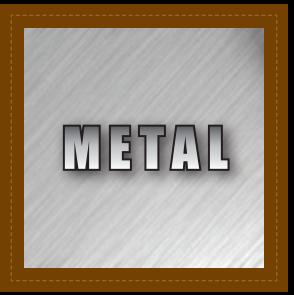

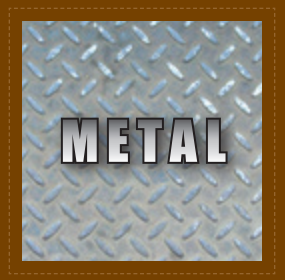

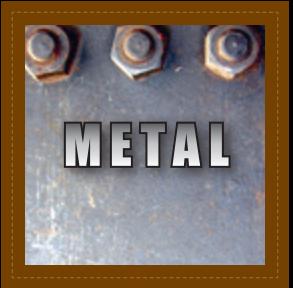

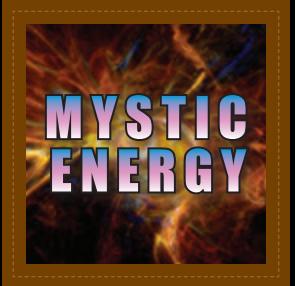

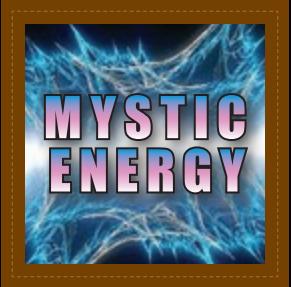

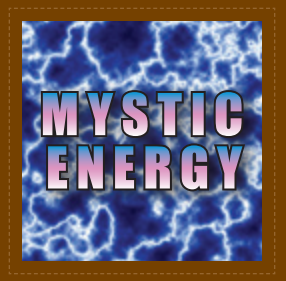

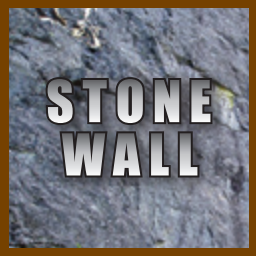

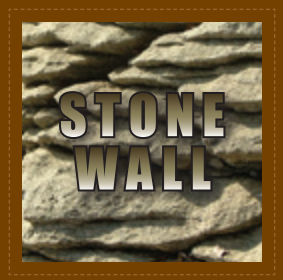

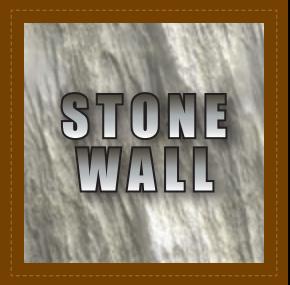

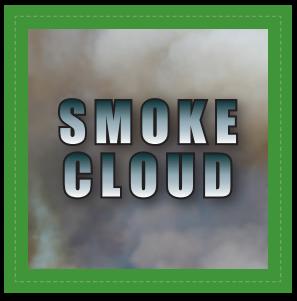

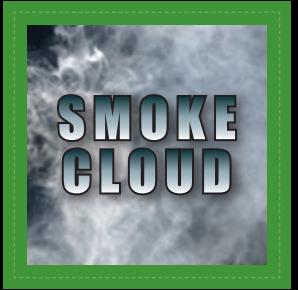

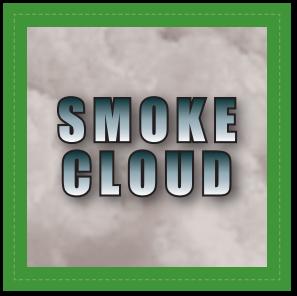

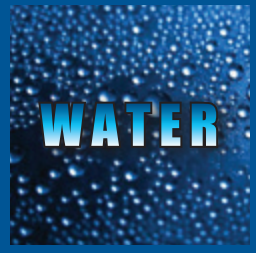

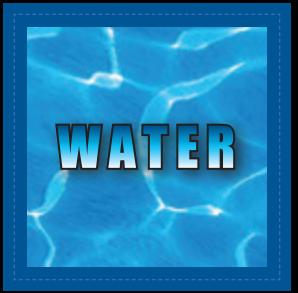

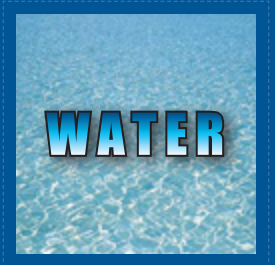

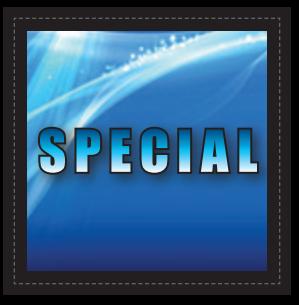

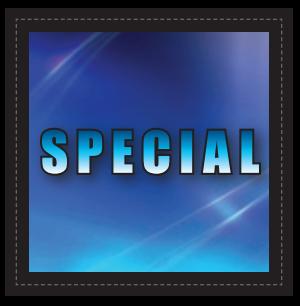

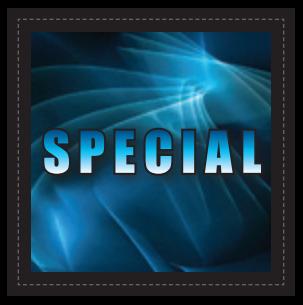

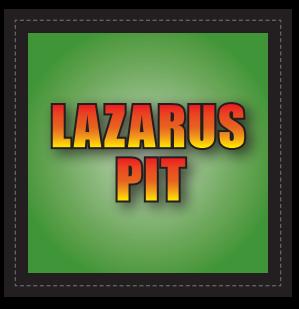

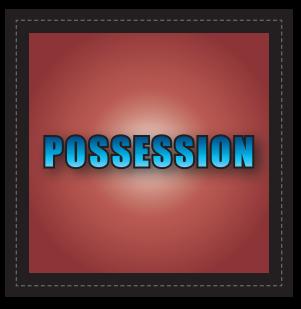

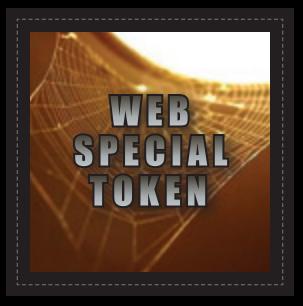

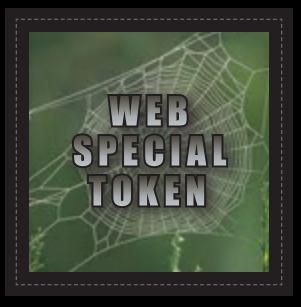

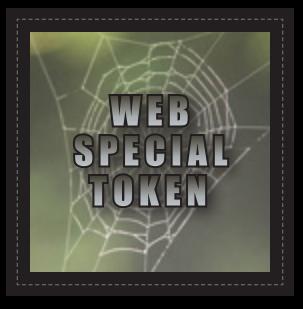

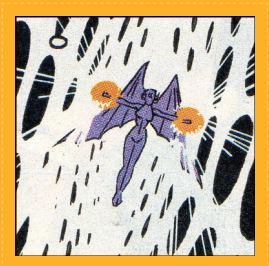